# 北京空港科技园区股份有限公司 关于召开 **2014** 年第五次临时股东大会的通知

本公司董事会及全体董事保证本公告内容不存在任何虚假记载、误导性陈述 或者重大遗漏,并对其内容的真实性、准确性和完整性承担个别及连带责任。

### 重要内容提示:

- 股东大会召开日期: 2014年11月14日
- 股权登记日: 2014年11月7日
- 是否提供网络投票:是

#### 一、召开会议的基本情况

(一)股东大会届次

北京空港科技园区股份有限公司(以下简称"公司")2014 年第五次临时股 东大会。

(二)股东大会的召集人

公司董事会。

(三)会议召开的日期、时间

2014 年 11 月 14 日上午 9:00。

(四)会议的表决方式

本次股东大会采用现场投票与网络投票相结合的方式,公司将通过中国证券 登记结算有限责任公司向公司股东提供网络形式的投票平台,公司股东可以在网 络投票时间内通过上述网络投票平台行使表决权。

(五)网络投票注意事项

股东可以通过中国证券登记结算有限责任公司上市公司股东大会网络投票 系统(网址[:http://www.chinaclear.cn\)](http://www.chinaclear.cn/)对有关议案进行投票表决,现将网络投 票事项通知如下:

1、网络投票的时间为:2014 年 11 月 13 日下午 3:00 至 2014 年 11 月 14 日 下午 3:00。

2、未办理身份验证的股东通过网络投票系统进行网络投票之前,需至少提 前一天办理身份验证,取得网上用户名、密码(电子证书用户还须取得电子证书), 具体流程请参见附件一《投资者身份验证操作流程》。

3、本次股东大会网络投票期间,股东可以使用网上用户名、密码登录系统 对有关议案进行投票表决(电子证书用户还须使用电子证书),具体流程请参见附 件二《投资者网络投票操作流程》。

4、有关股东办理身份验证及进行网络投票的详细信息请登陆中国证券登记 结算有限责公司网站 [\(http://www.chinaclear.cn\)](http://www.chinaclear.cn/) 查询。

5、同一表决权只能选择现场、网络或其他表决方式中的一种。同一表决权 出现重复表决的以第一次投票结果为准。

(六)会议地点

北京天竺空港工业区 B 区裕民大街甲 6 号公司 4 层会议室。

| 序号 | 事<br>宙<br>功                                | 是否为特别<br>决议事项 |
|----|--------------------------------------------|---------------|
|    | 关于为控股子公司北京空港亿兆地产开发有限公司向<br>银行申请项目贷款提供担保的议案 |               |

二、会议审议事项

以上议案已经于 2014 年 10 月 29 日召开的公司第五届董事会第二十九次会 议审议通过,详见 2014 年 10 月 30 日刊登于《中国证券报》、《上海证券报》、《证 券时报》及上海证券交易所网站 http:/[/www.sse.com.cn《](http://www.sse.com.cn������Ϊ��201)公司第五届董事会第 二十九次会议决议公告》。

#### 三、会议出席对象

(一)2014 年 11 月 7 日交易结束后,在中国证券登记结算有限责任公司上 海分公司登记在册的公司全体股东或其授权代表;

(二)公司董事、监事、高级管理人员;

(三)公司聘请的律师。

### 四、会议登记方法

(一)法人股东应由法定代表人或其委托的代理人出席会议。由法定代表人 出席会议的,应持法人单位营业执照复印件(加盖公司公章)、本人身份证原件 及复印件、法人股东帐户卡办理登记手续;由法定代表人委托代理人出席会议的, 代理人应持法人单位营业执照复印件(加盖公司公章)、本人身份证原件及复印 件、法定代表人依法出具的授权委托书(附件三)和法人股东帐户卡办理登记手 续:

(二)个人股东亲自出席会议的,应持本人身份证原件及复印件、股东帐户 卡办理登记手续;委托代理人出席会议的,代理人应持双方身份原件及复印件、 授权委托书和委托人股东帐户卡办理登记手续;

(三)股东也可通过信函或传真方式登记,但出席会议时需出示上述文件原 件及复印件;

(四)出席会议的股东及股东代理人请于 2014 年 11 月 12 日(上午 9:00-11:00,下午 13:00-16:00)到公司证券部办理登记手续。

#### 五、其他事项

出席会议者交通及食宿费用自理;

联系地址: 北京天竺空港工业区 B 区裕民大街甲 6 号公司 405 室;

联系电话: 010—80489305:

传真电话:010—80489305;

电子邮箱[:kg600463@163.com;](mailto:kg600463@163.com)

联系人:柳彬;

邮政编码:101318。

特此公告。

北京空港科技园区股份有限公司董事会

2014 年 10 月 29 日

附件一:

### 投资者身份验证操作流程

已开账户的投资者办理上市公司股东大会网络投票、证券网络查询等网络服 务身份验证业务,遵循"先注册,后激活"的程序,即先通过互联网进行网上自 注册,再到注册时选定的身份验证机构现场一次性办理身份验证手续,激活网上 用户名,选择使用电子证书的投资者同时在身份验证机构领取电子证书。投资者 网上用户名一旦激活,即刻生效,并可长期使用,投资者需牢记网上用户名、密 码,选择使用电子证书的投资者还需妥善保管电子证书。

已开账户的投资者身份验证操作流程如下:

- 输入用户注册信息,选择是否使用电子证书(注2) 登录中国结算网站 http://www.chinaclear.cn(注1) 阅读《网上注册须知》 签署《中国证券登记结算有限责任公司网络服务协议》 确认用户信息 投资者网上注册开始 选定身份验证机构(注3) 记录注册成功后的网上用户名和密码(注4) 网上注册结束
- (一)网上自注册

注 1: 通过互联网登录中国结算网站后,点击首页右上角"注册"。

注 2: 在用户注册页面输入以下信息:

- (1)投资者有效身份证件号码;
- (2)A 股、B 股、基金等账户号码;
- (3)投资者姓名/全称;
- (4)网上用户名;
- (5)密码;
- (6)选择是否使用电子证书;
- (7)其他资料信息。

注 3: 根据系统提示, 投资者在系统列出的身份验证机构备选名录中选择一 个身份验证机构(例如证券公司营业部)办理身份验证手续。

注 4: 注册成功后, 提示页面列出了后续操作需要的各项材料。投资者须牢 记网上用户名及密码。网上用户名需提交给身份验证机构以办理身份验证手续, 身份验证完成后,网上用户名可与密码配合使用,登录网络服务系统。

### (二)现场身份验证

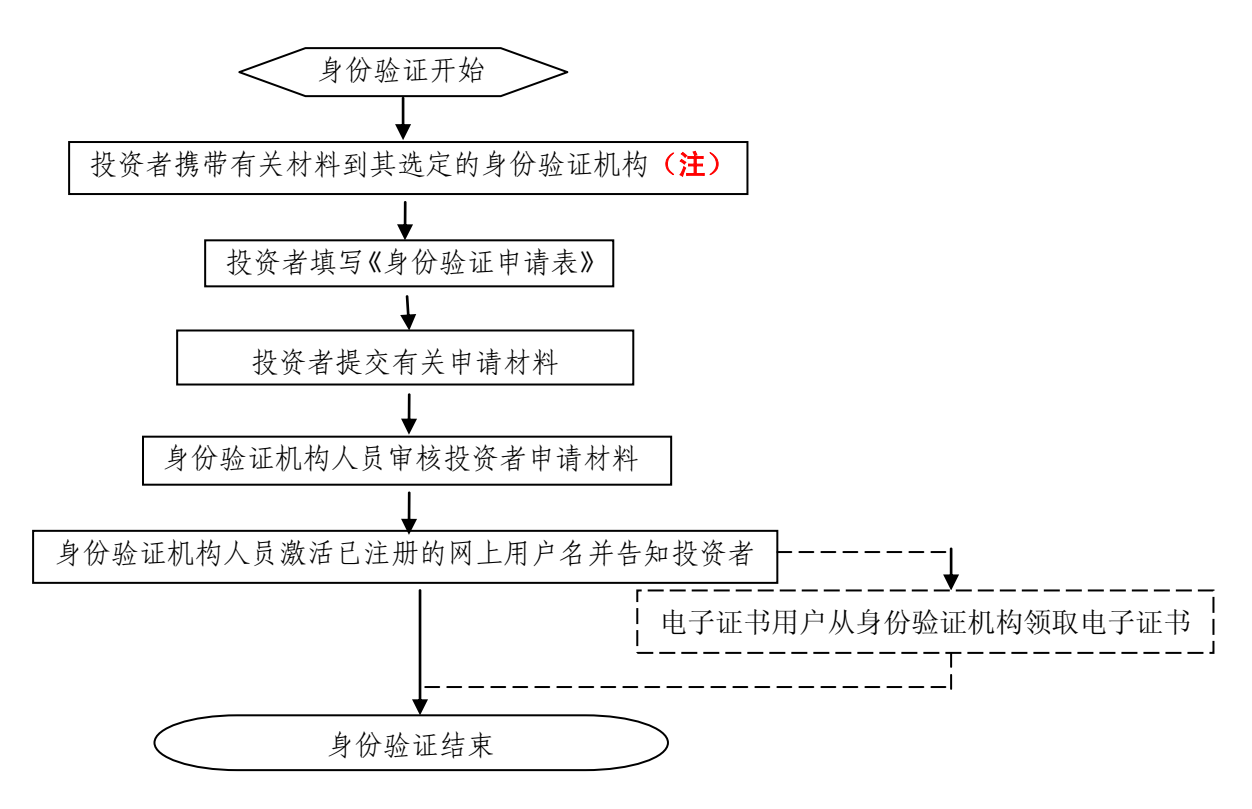

注:注册成功的网上用户名未被激活前,不能用来办理上市公司股东大会网 络投票、证券查询等业务。自然人、境内法人和境外法人投资者须分别携带以下 申请材料,到选定的身份验证机构办理身份验证:

1、自然人:

(1)证券账户卡及复印件;

(2)本人有效身份证明文件及复印件;

委托他人代办的,还需提交经公证的委托代办书、代办人的有效身份证明文 件及复印件。

2、境内法人:

(1)证券账户卡及复印件;

(2)企业法人营业执照/注册登记证书及复印件,或加盖申请人公章的复印件;

(3)法定代表人证明书、法定代表人授权委托书,以及法定代表人身份证明 文件复印件;

(4)经办人有效身份证明文件及复印件。

3、境外法人:

(1)证券账户卡及复印件;

(2)有效商业注册登记证明文件或与商业注册登记证明文件具有相同法律效 力的可证明其机构设立的文件及复印件;

(3)董事会或董事、主要股东或其他有权人士授权委托书,能证明该授权人 有权授权的文件,以及授权人身份证明文件复印件;

(4)经办人有效身份证明文件及复印件。

### 投资者网络投票操作流程

投资者一次性办理身份验证并激活网上用户名后,即可参加今后各有关上市 公司股东大会网络投票。投资者使用已激活的网上用户名、密码(电子证书用户 还须使用电子证书),在有效时间内按以下流程进行网络投票:

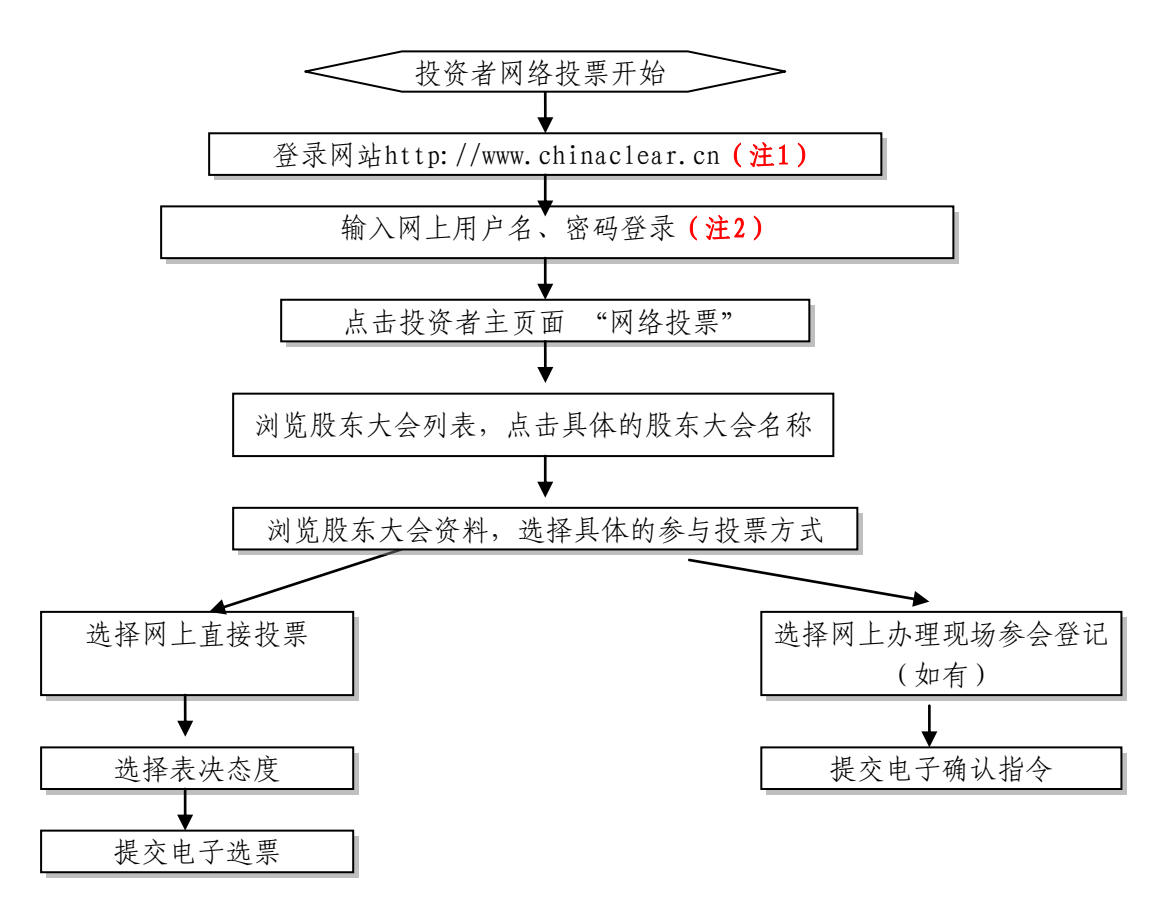

注 1:使用电脑通过互联网登录中国结算网站后,点击首页右上角"登录", 电子证书用户选择'证书用户等录',非电子证书用户选择'非证书用户登录'。

注 2: 电子证书用户还须使用户证书用户还须使用验证码, 验证码由系统自动产生,并显示在页面上。

附件三:

## 授 权 委 托 书

北京空港科技园区股份有限公司:

兹委托 (先生/女士)代表本单位(本人)出席 2014 年 11 月 14 日召开的贵公司 2014 年第五次临时股东大会,并代为行使表决权。

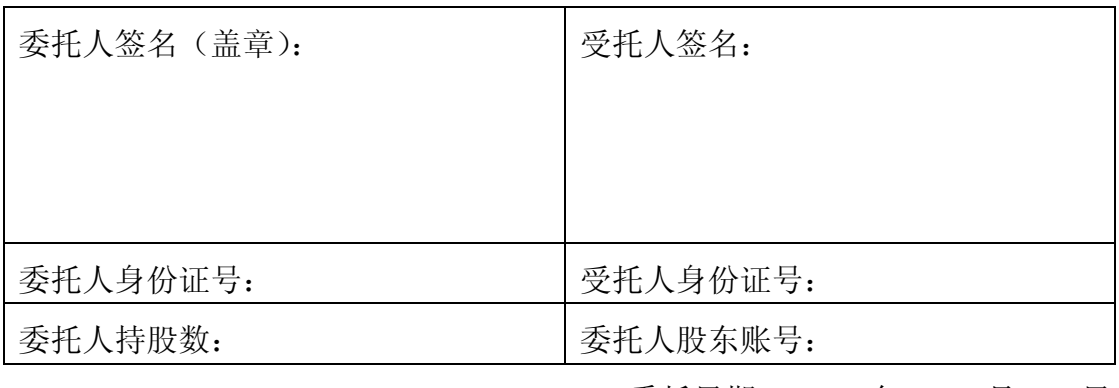

### 委托日期: 年 月 日

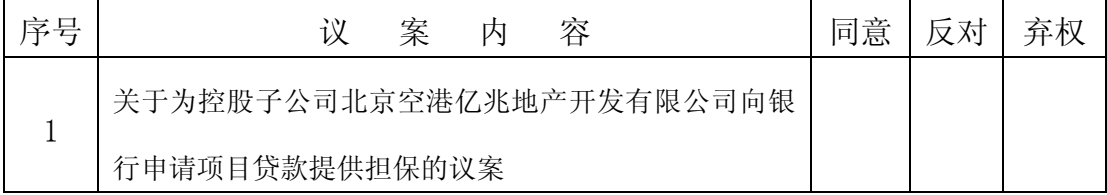

备注:1、委托人应在委托书"同意"、" 反对"或"弃权"意向中选择一个并打 "√",作出投票指示。

2、对于委托人在本授权委托书中未作具体指示的,受托人有权按自己的意 愿进行表决。

8